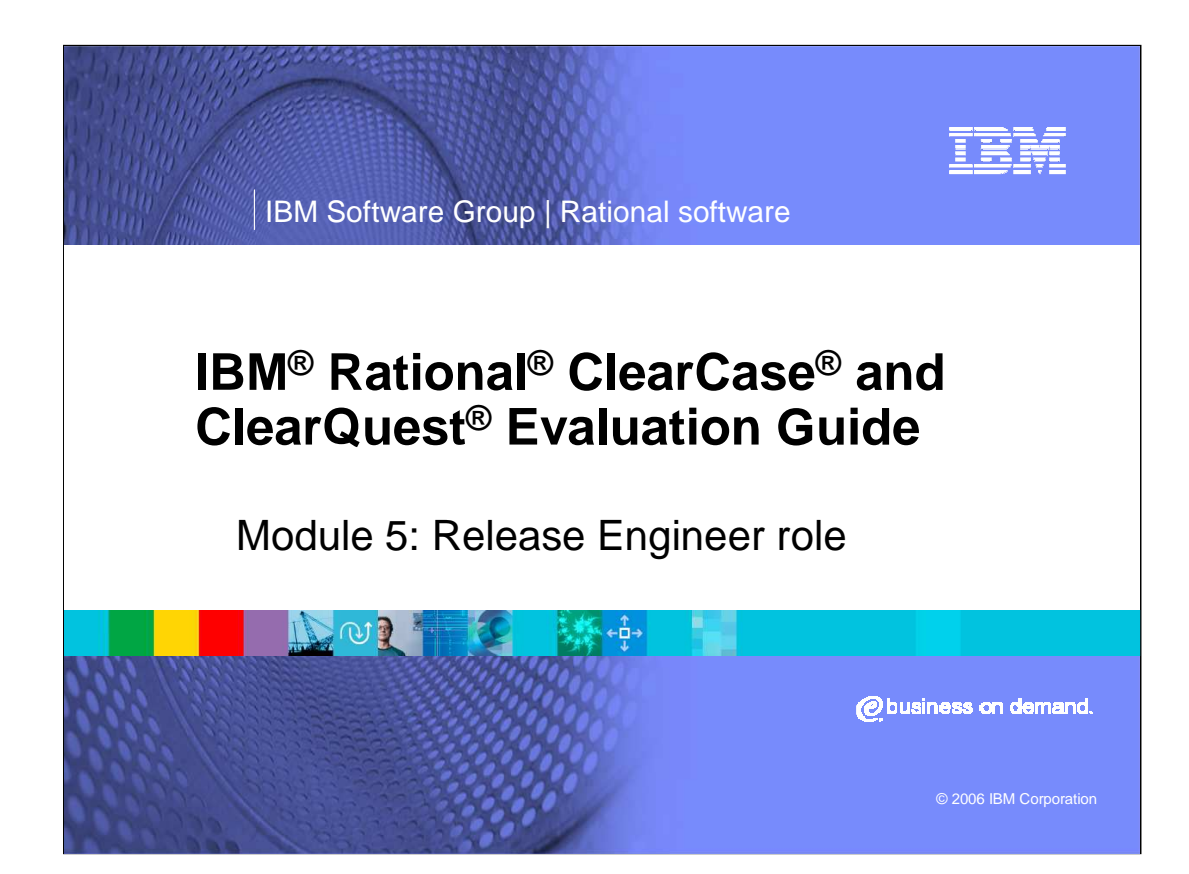

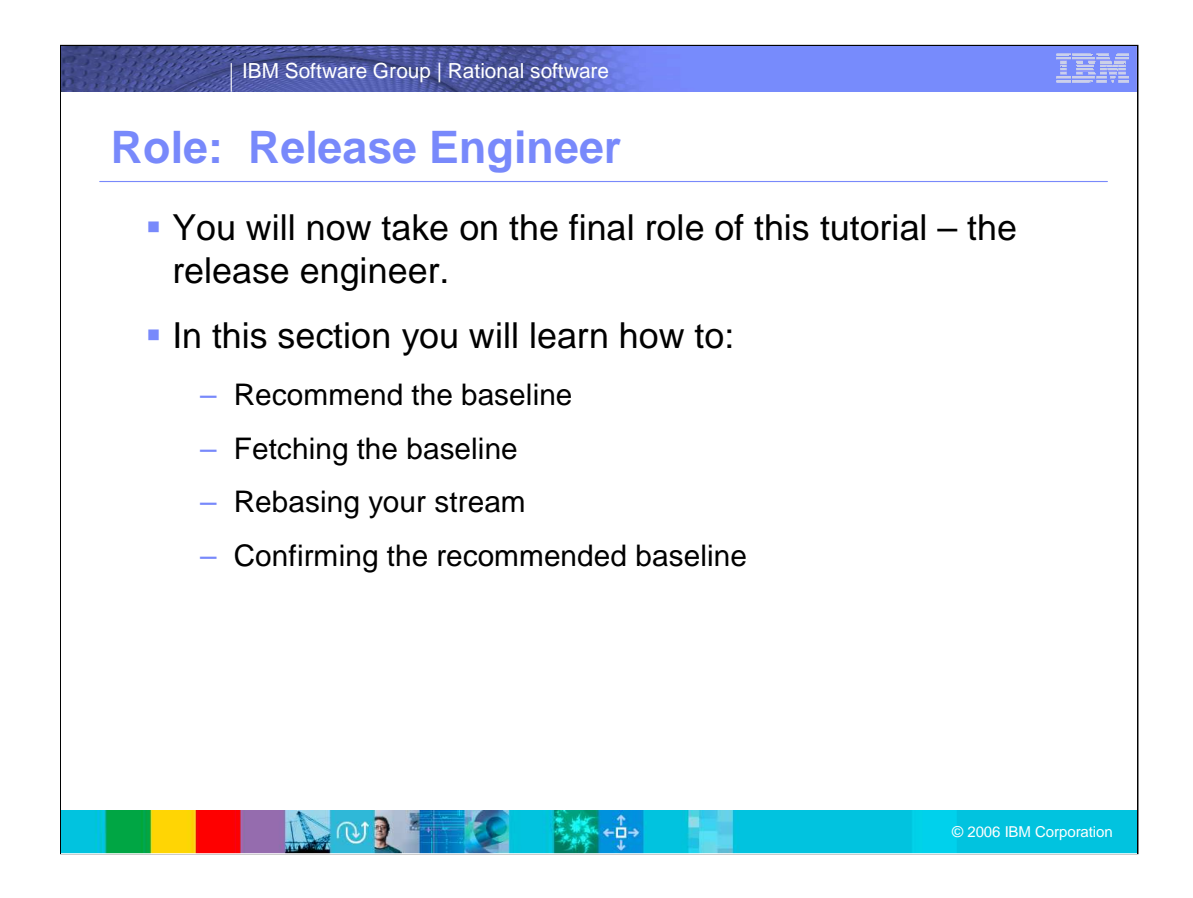

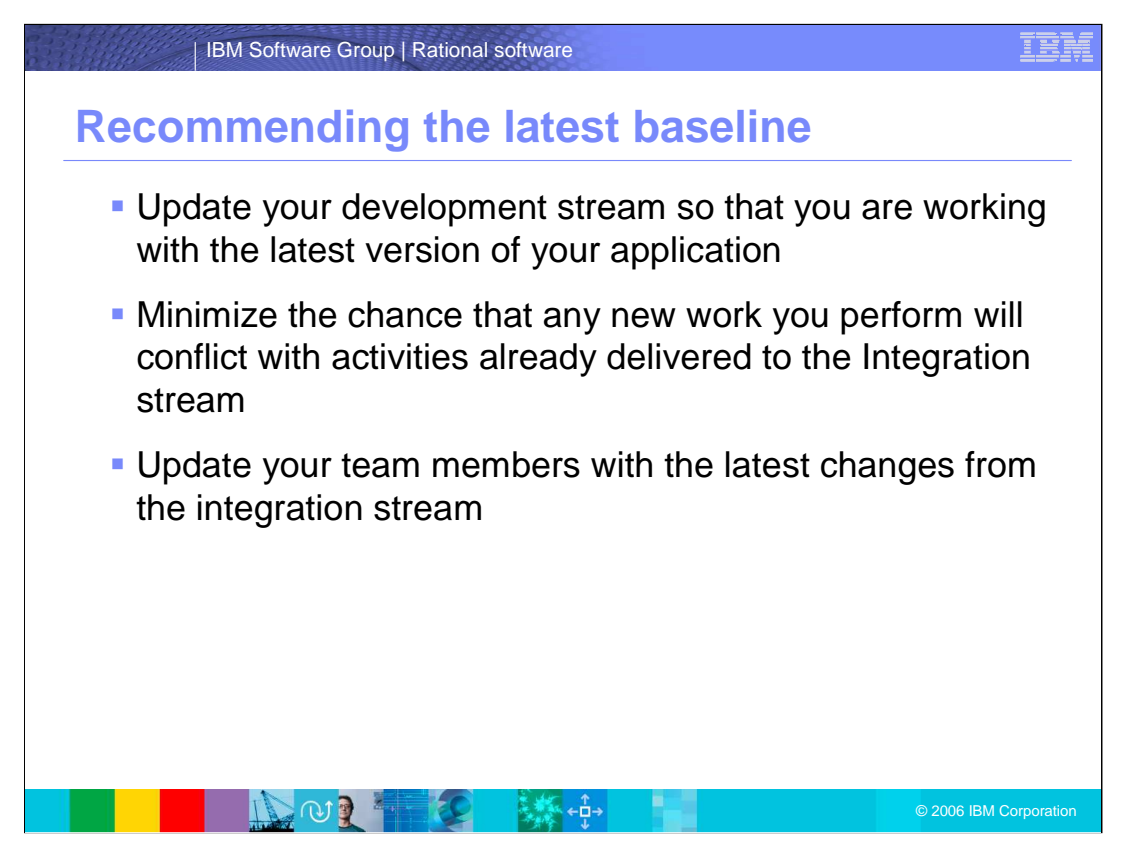

Now that there is a new baseline, you would like to update your development stream so that you are working with the latest version of your application. This will minimize the chance that any new work you perform will conflict with activities already delivered to the Integration stream. You also want other members of your team to be up to date with the latest changes from the integration stream.

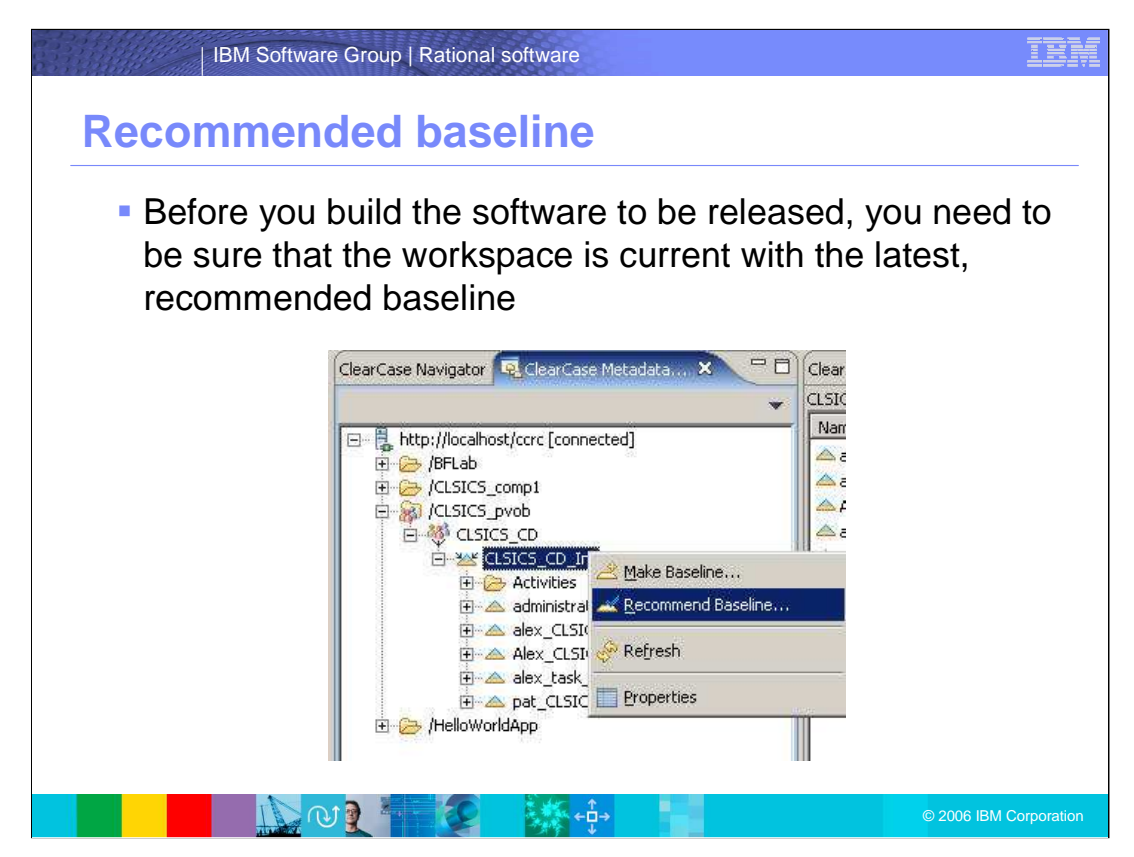

Before you build the software to be released, you need to be sure that the workspace is current with the latest, recommended baseline.

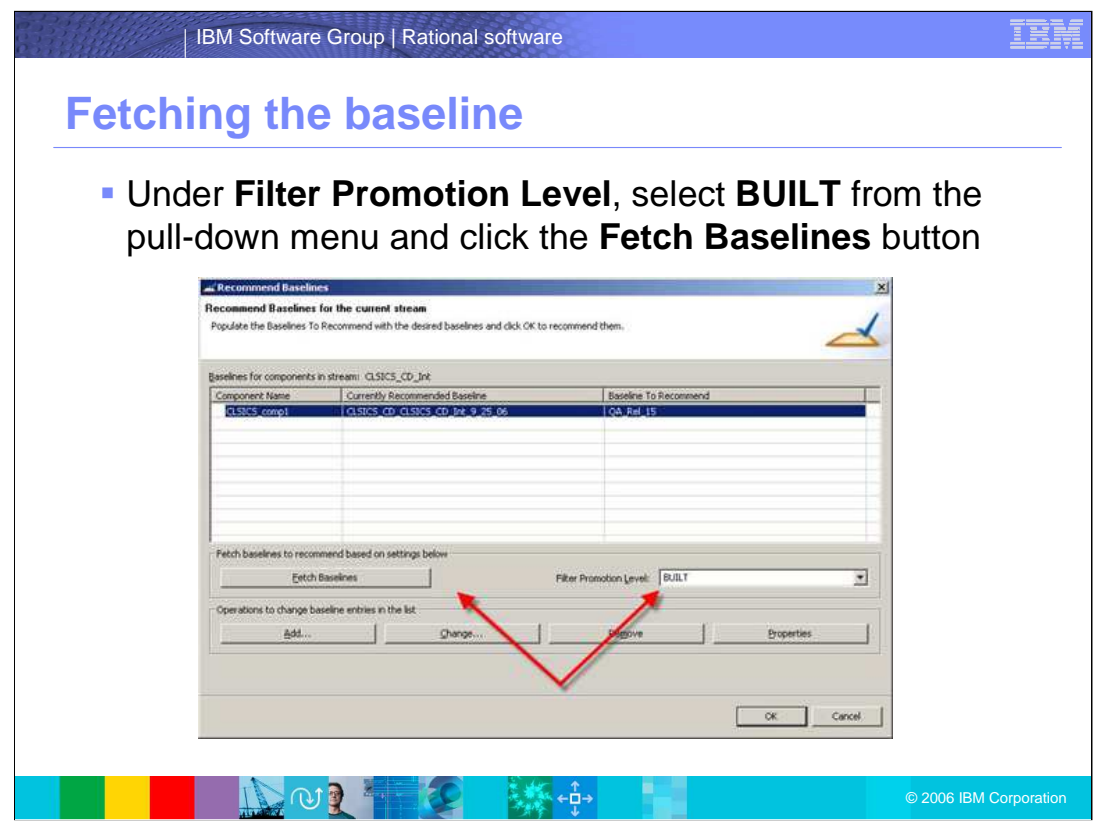

Under **Filter Promotion Level**, select **BUILT** from the pull-down menu and click the **Fetch Baselines** button

![](_page_5_Figure_0.jpeg)

Now that you have a "built" baseline that is recommended, you want to rebase your stream to get those changes in your workspace. From the new view you created for the release engineer:

## Select **Rebase** from this **ClearCase** menu

- Once complete, an **Advanced** button will allow you to confirm that you are rebasing the newly recommended baseline.
- In this case, all of these merges are completed automatically and you choose to Complete the Rebase operation. You now have a stable configuration in your workspace that you can build and release to production.

Much like the deliver operation, ClearCase identifies changes in the latest baseline that are not visible in your view, and performs merges where needed.

Click on the new view you created for Chris. From the **ClearCase** menu, select **Rebase**.

![](_page_6_Picture_0.jpeg)

In summary, the Release Engineer: Recommends the baseline Fetches the baseline Rebases your stream Confirms the recommended baseline

![](_page_7_Picture_154.jpeg)

۴Ģ۰ جي جو ج